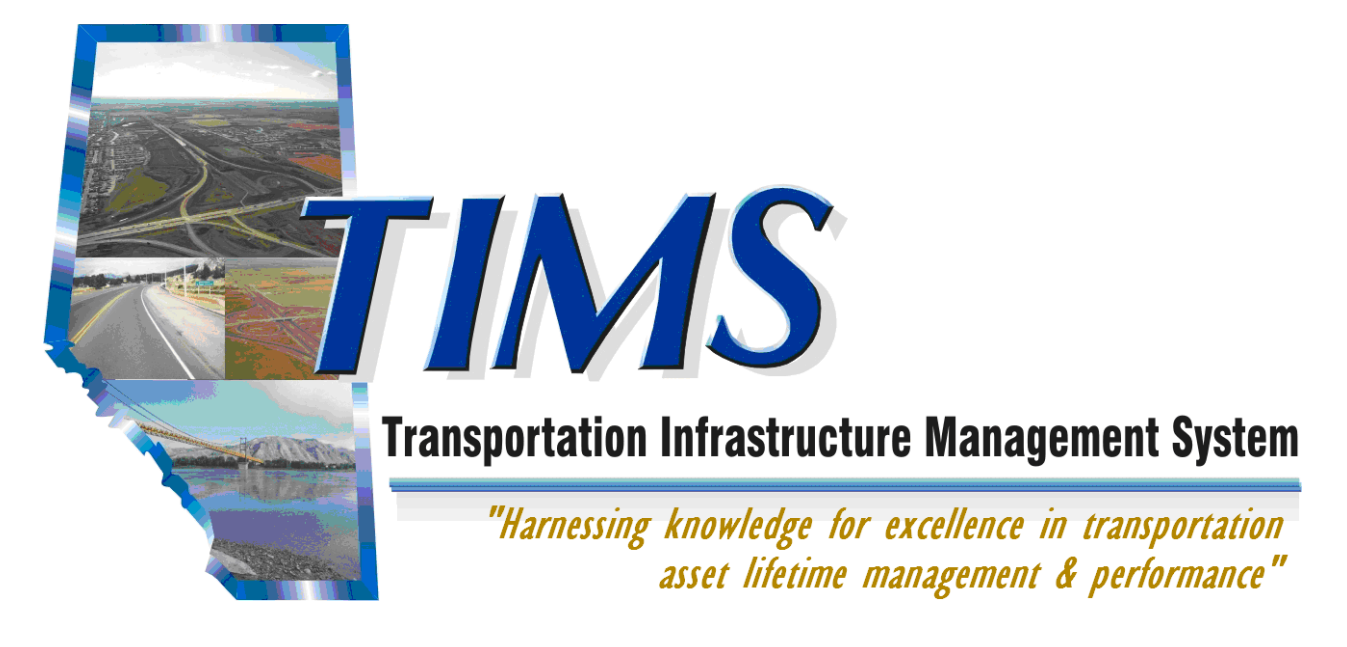

# **Self Registration User Guide For TIMS Applications**

March 14, 2012

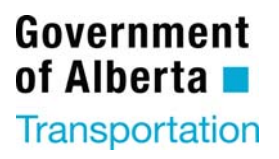

## **Self Registration**

User Guide For TIMS Applications Developed by: Roberta Baker

Copyright © 2012 Alberta Infrastructure and Transportation

All rights reserved. No part of this manual may be reproduced or transmitted in any form or by any means, electronic or mechanical, including photocopying, recording, or by any information storage and retrieval system, without written permission from Alberta Transportation.

Every effort has been made to make this manual complete and as accurate as possible. No warranty of suitability, purpose, or fitness is implied. The authors and Alberta Transportation shall have neither liability nor responsibility to any person or entity with respect to any loss or damages in connection with or arising from the information contained in this manual.

The names of software products referred to in this manual are claimed as trademarks or registered trademarks of their respective companies.

## **Table of Contents**

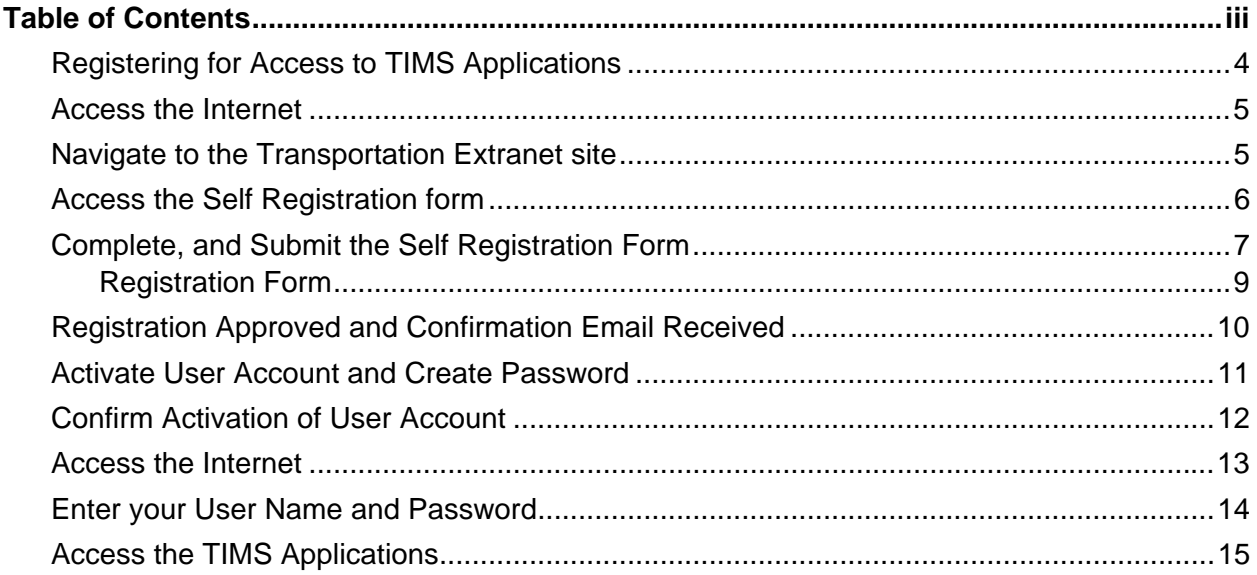

## **Table of Activities**

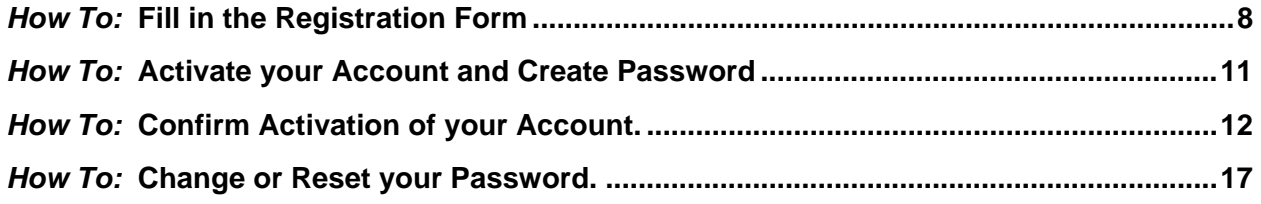

## **Registering for Access to TIMS Applications**

The Alberta Transportation (AT) ministry has developed a number of software programs which are collectively known as the Transportation Infrastructure Management System or TIMS. Several of these "TIMS" programs are accessed by people from outside of AT. This document outlines the process by which a user acquires security access to one or more of these TIMS Applications.

#### **User ID Setup**

In order to access the TIMS Applications, you require a User ID and Password. These are created using the Transportation Self Registration process.

Self Registration steps for accessing are:

- 1. Access the internet
- 2. Navigate to the Transportation Extranet site.
- 3. Access the Self Registration form
- 4. Complete and Submit the Self Registration form
- 5. Wait for an approval email from Transportation
- 6. Activate User Account and Setup Password
- 7. Confirm Activation of User Account (must be performed with 1 hour of activation)
- 8. Navigate to the Transportation Extranet site
- 9. Enter your Login ID and Password
- 10. Click the application link for the system you are wanting to access and have permissions for

**Each of these steps is covered on the following pages.** 

## **Access the Internet**

From your computer's desktop double-click the Internet Explorer icon

## **Navigate to the Transportation Extranet site**

Extranet site **URL**: https://extranet.inftra.gov.ab.ca/login.html

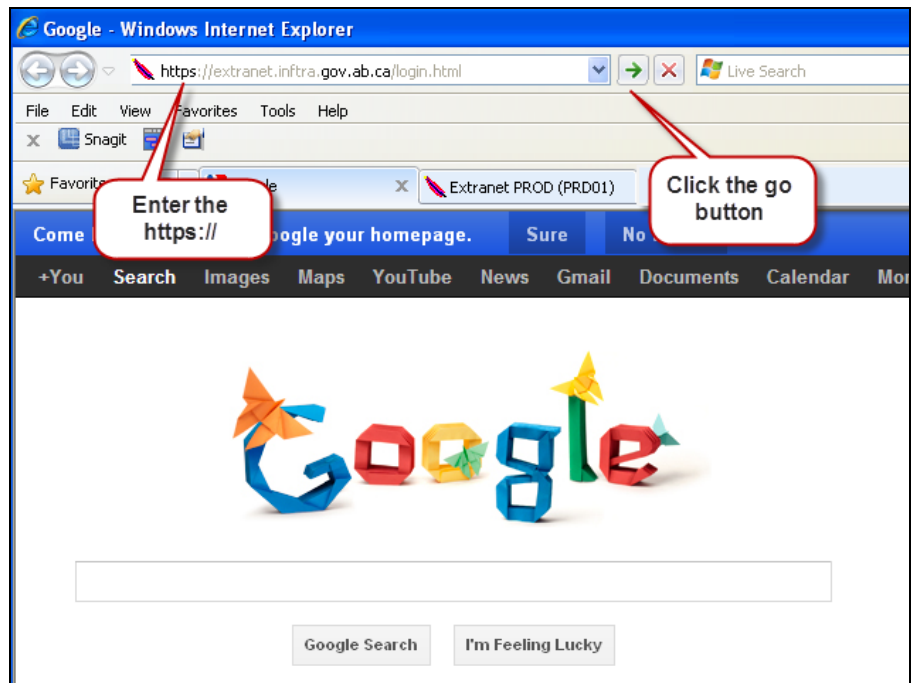

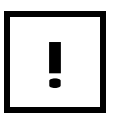

**1** Make sure that you type the *https* portion of the address.

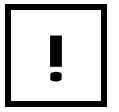

! *The AT Extranet site is a secure website that AT uses to allow non-Transportation staff access to specific software applications.* 

## **Access the Self Registration form**

a) Click on the **User Self Registration** link.

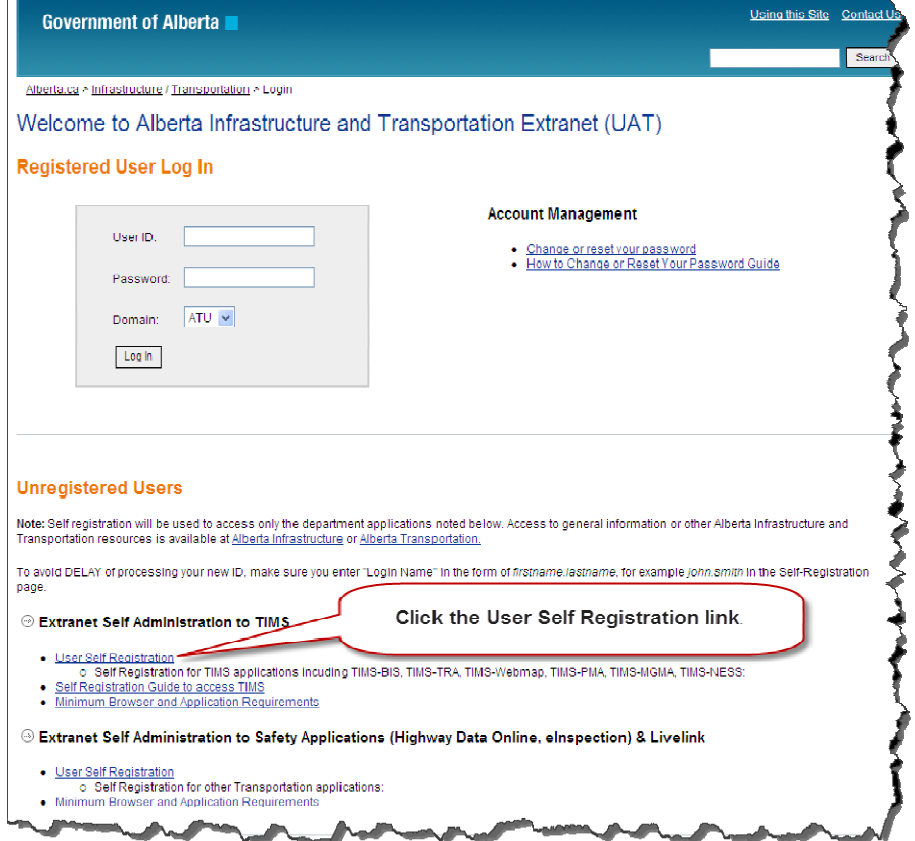

b) Click on the **Agree** button to accept the Alberta Transportation Online Access User Agreement.

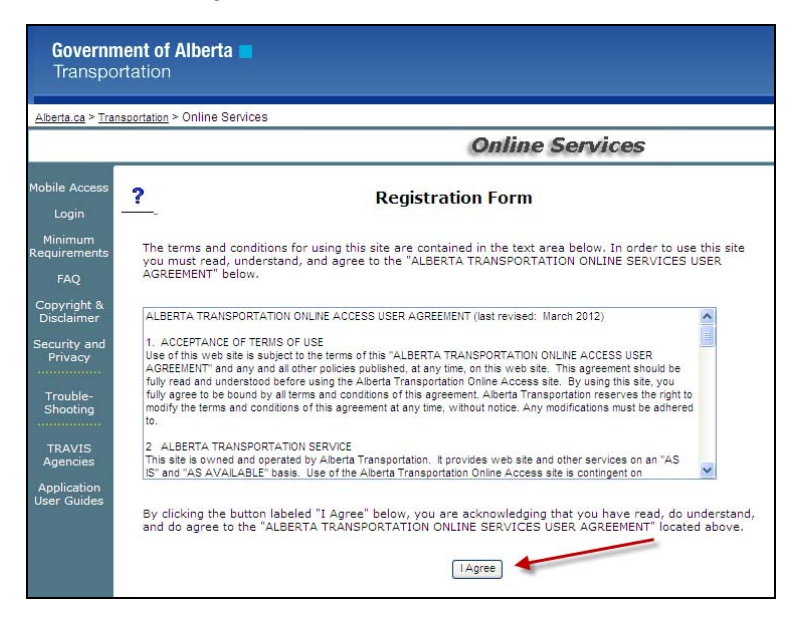

## **Complete, and Submit the Self Registration Form**

As some of the information on this form is of a personal nature, the form is to be completed by the person who will be accessing one or more of the TIMS Applications (i.e. PMA, TIMS WebMap, AIA, MGMA, BIS etc).

Mandatory fields are marked with an **orange \*** asterisk and text.

When you select the application, "*TIMS-Transportation Infrastructure Management System*", the *User Information* field changes.

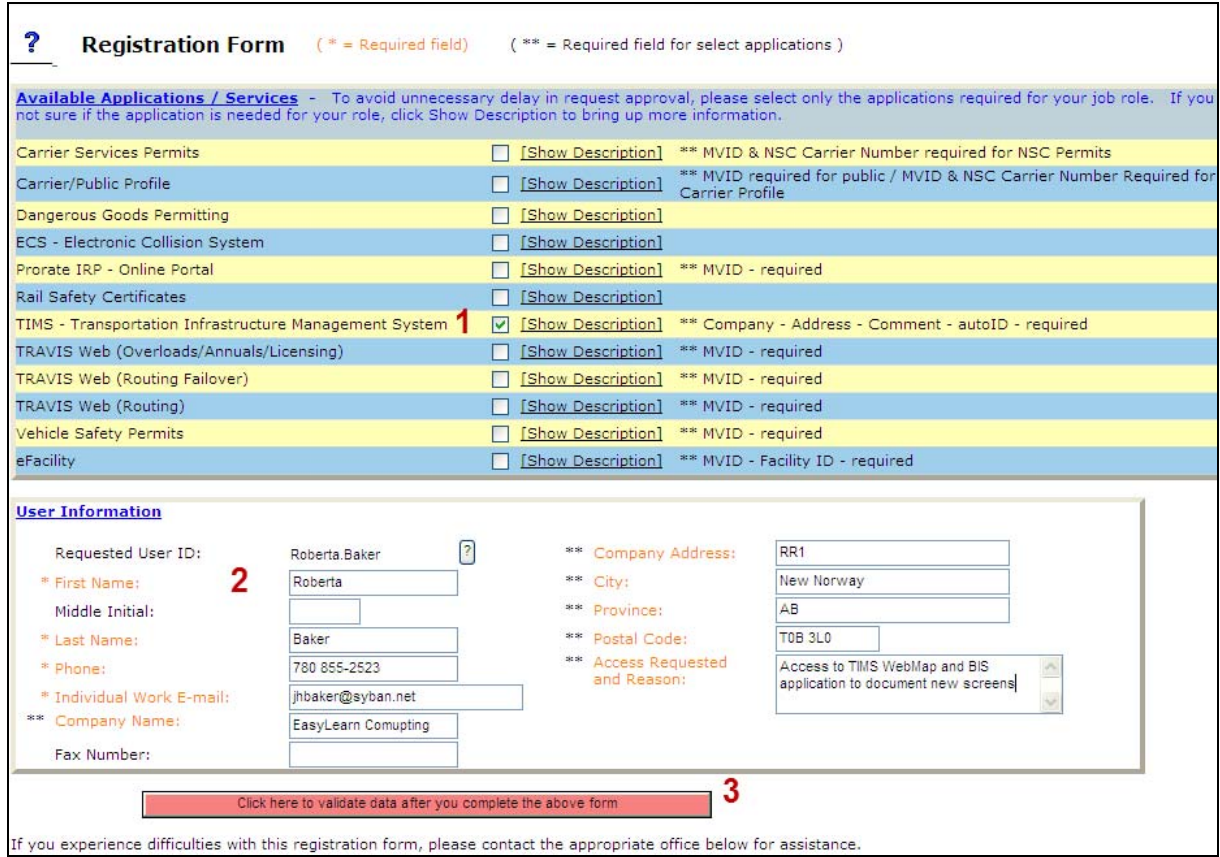

*Self Registration Form with Orange Mandatory Fields* 

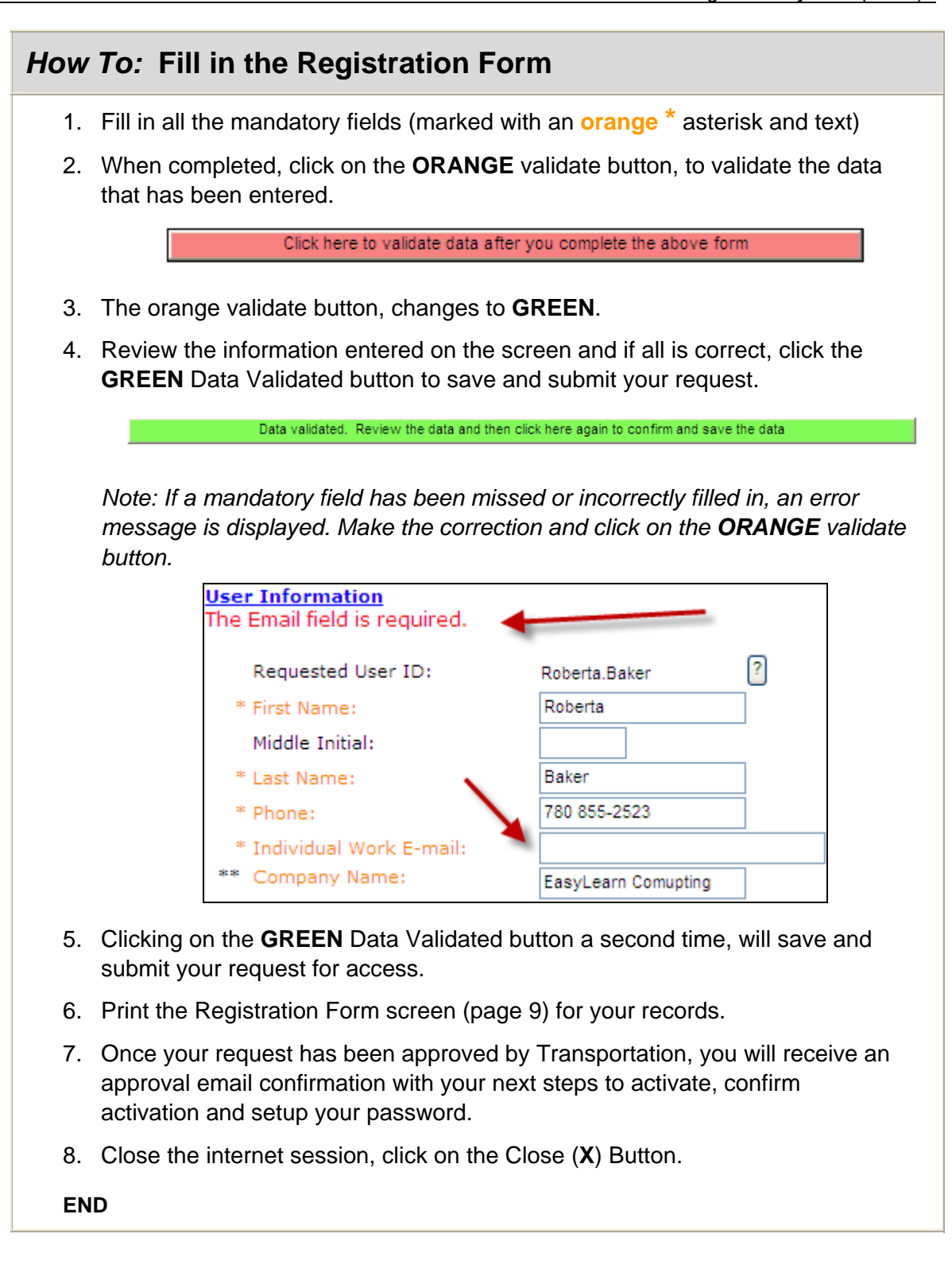

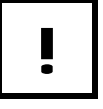

! *An email approval notification will be sent to your email account that lists your next steps to activate your account, create a password and confirm activation of the account.* 

#### **Registration Form**

#### **Note: Print the following information and keep for your records.**

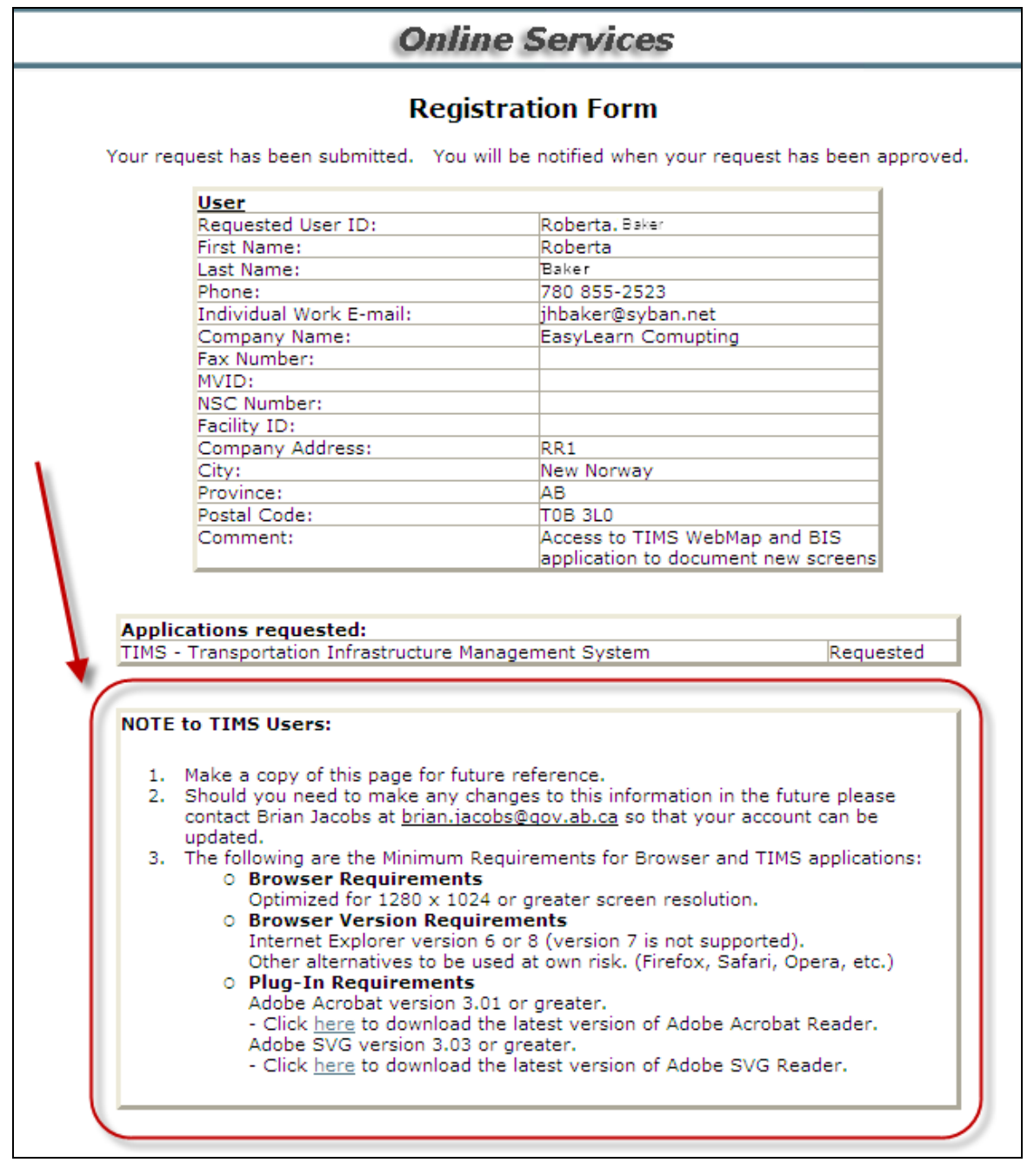

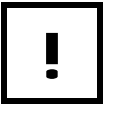

! *Reference the note to TIMS Users at the bottom of the 'Registration Form Screen'.* 

## **Registration Approved and Confirmation Email Received**

You will receive an email confirming that your registration has been approved. The email includes links to the User Maintenance application where you activate your account and where you can change/setup your password.

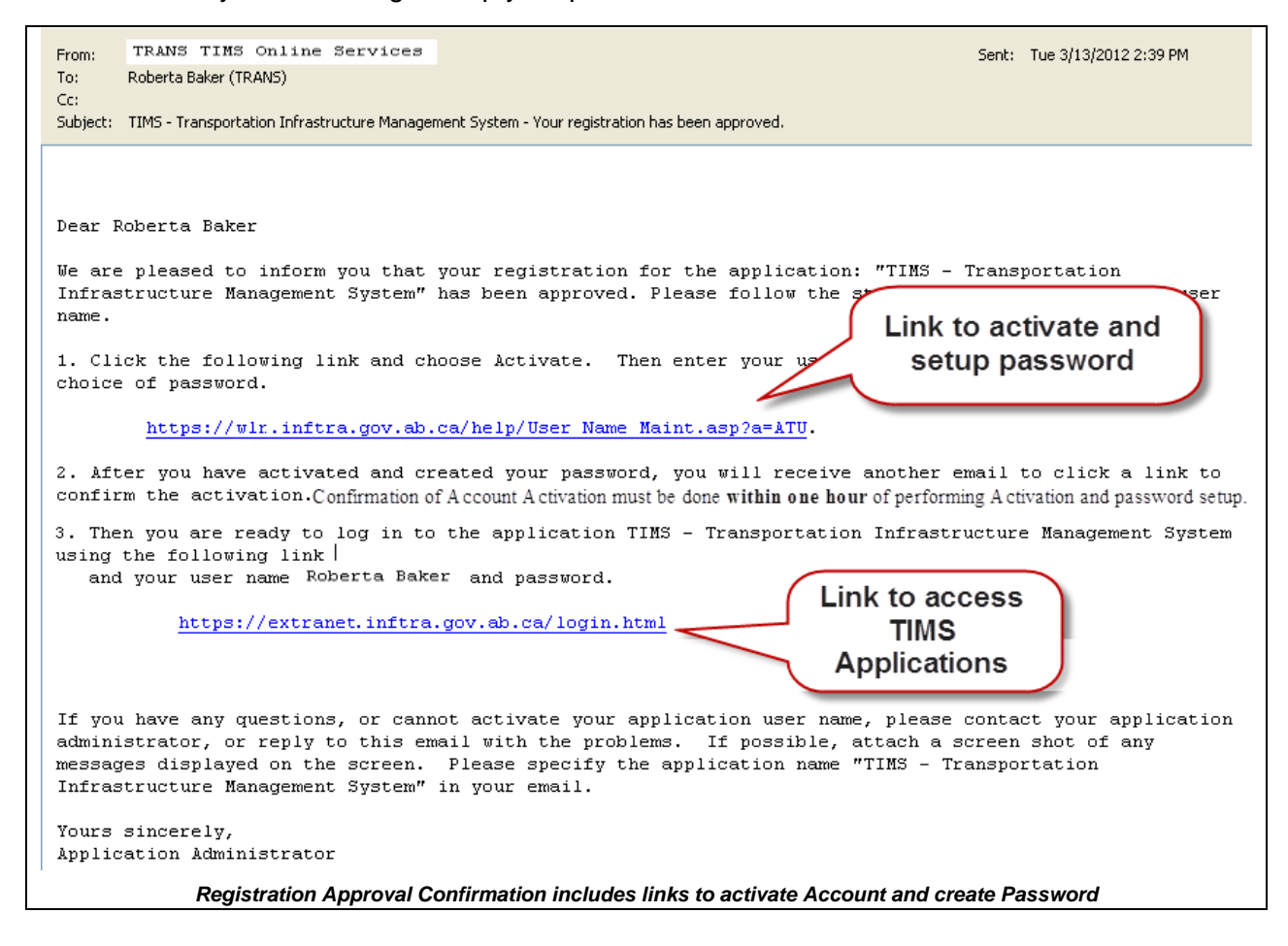

! *Confirmation of Account Activation must be done within one hour of performing Activation and password setup of account.* 

## **Activate User Account and Create Password**

#### *How To:* **Activate your Account and Create Password**

- 1. From the registration approval email, click on the link to activate your account.
- 2. The *ATU ADS User Name and Password Maintenance Screen* appears

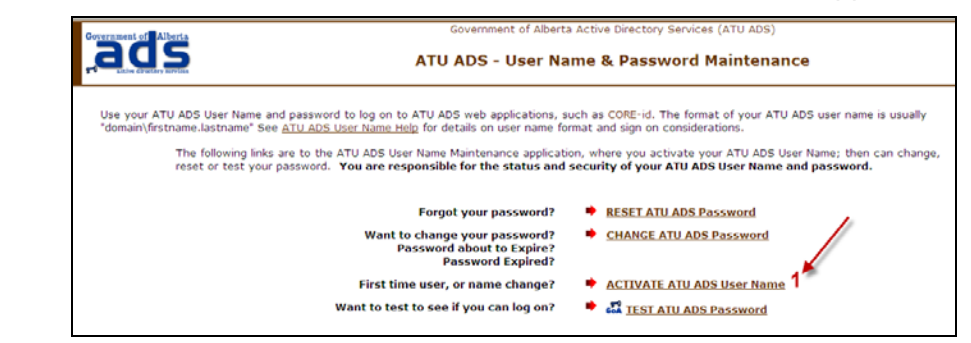

- 3. Click on the Activate ATU ADS User Name link.
- 4. Enter the following information into the Activate User Name Screen.

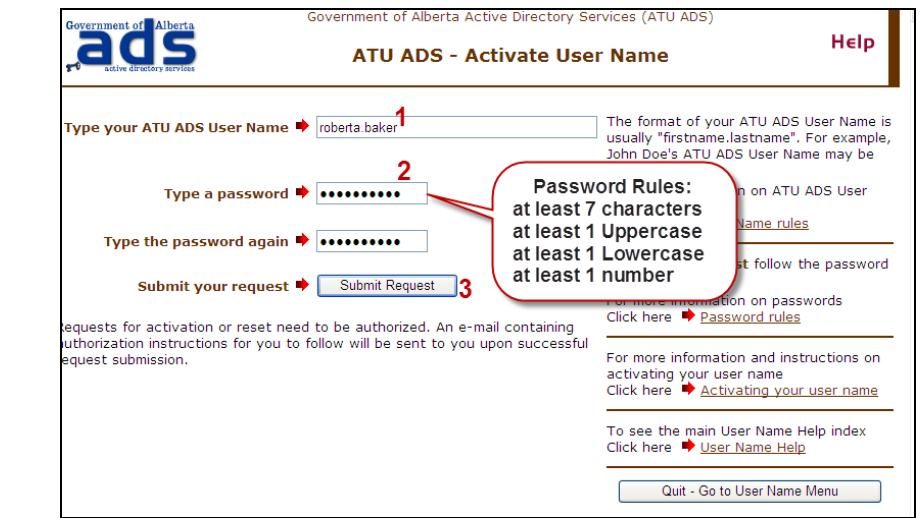

- 5. Once completed, click on the **Submit Request** button.
- 6. An email will be sent to your email address. Confirmation of Account Activation must be done within one hour.

**END** 

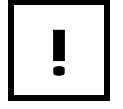

! *Password Rules: min 7 characters, min 1 UPPERCASE, 1 lowercase, 1 number* 

## **Confirm Activation of User Account**

Confirmation must be given **within one hour** from the Activation request and password setup.

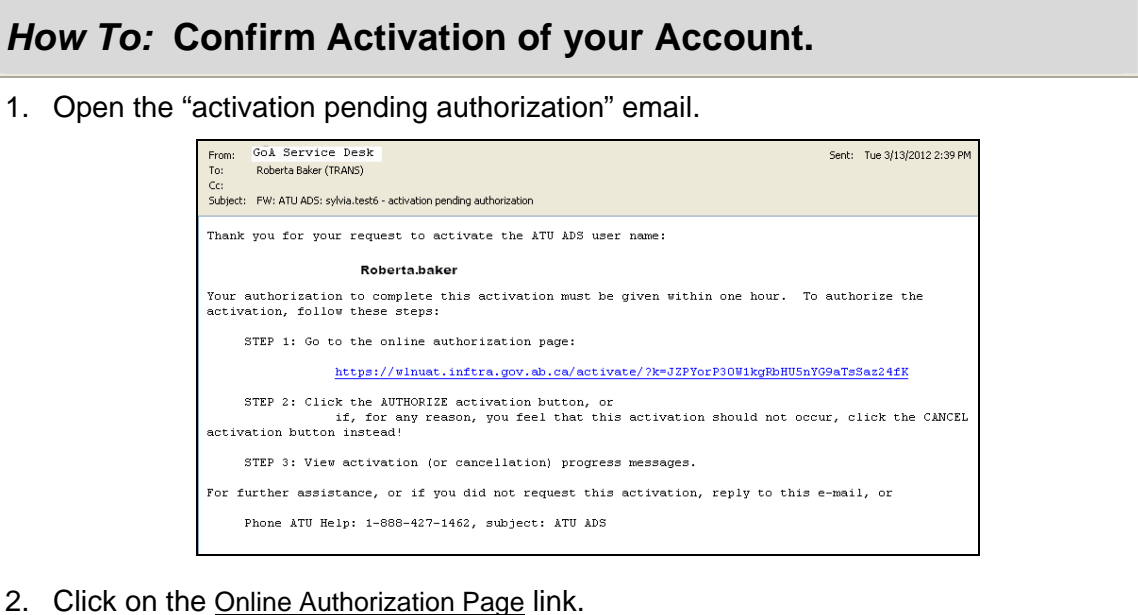

- 
- 3. The *Authorize Activate of User Name* screen appears.

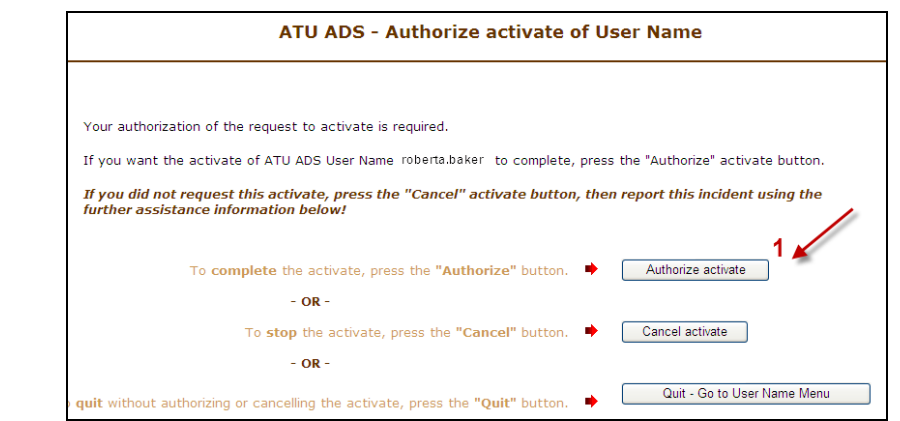

- 4. Click on the **Authorize Activate** button.
- 5. You receive the following message and an "Activation Complete" email will be sent.

*"Thank you. The activation of user name Roberta.baker is complete. A confirmation e-mail message was sent to jhbaker@syban.net"* 

6. You are ready to login to the Transportation Extranet and access your TIMS applications.

**END** 

## **Access the Internet**

- 1. Navigate to the Transportation Extranet site
- 2. From your computer's desktop double-click the Internet Explorer icon (Extranet site URL: https://extranet.inftra.gov.ab.ca/login.html **Or**
- 3. Click on the approval email received and use link on Step 3.

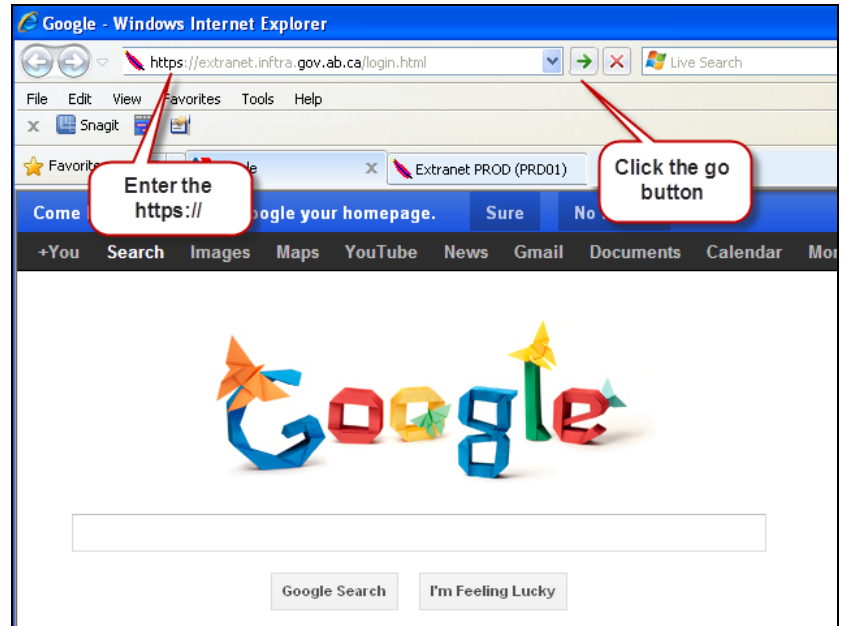

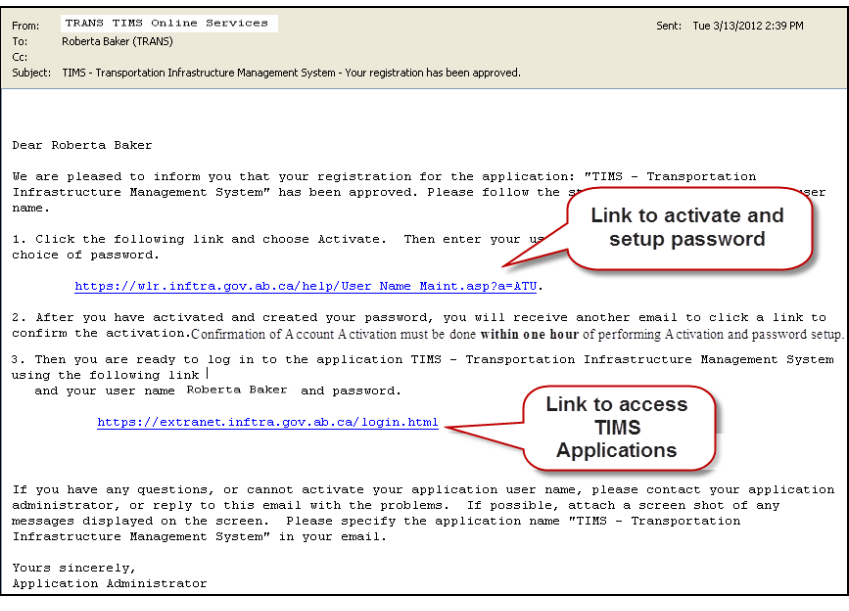

*Approval Confirmation Email* 

## **Enter your User Name and Password**

As an external user your Domain will be ATU. Enter the User Name and password you created at the Activation step.

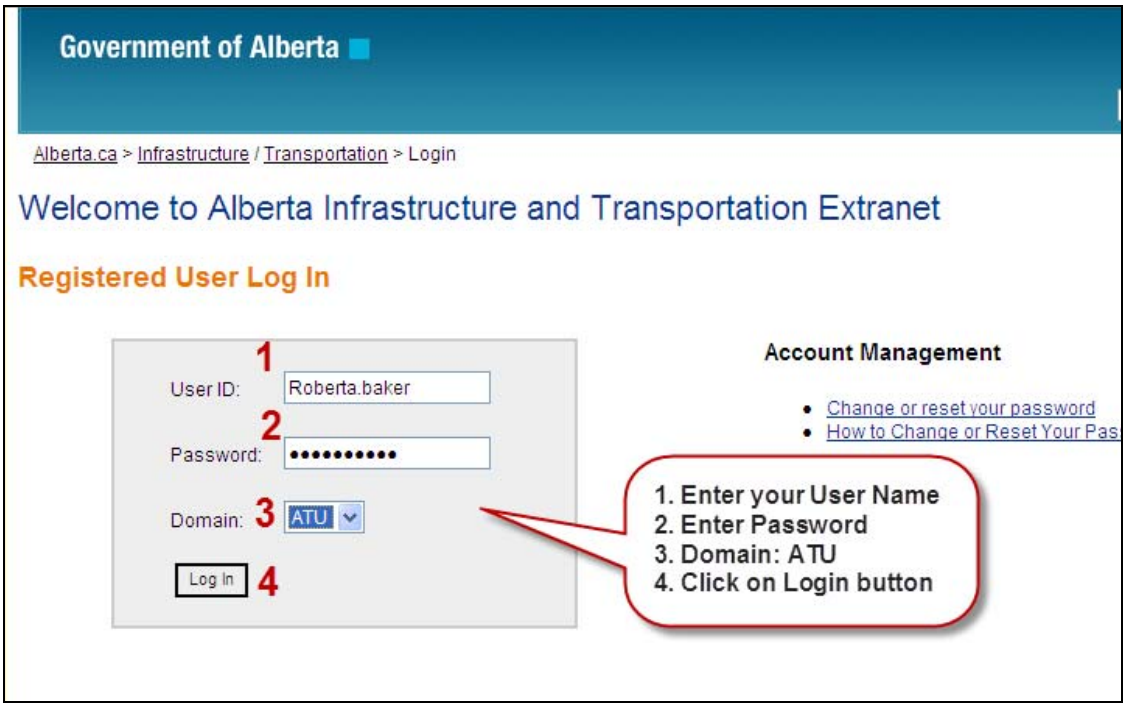

*Transportation Extranet Site* 

! *For quicker access to AB Transportations' Extranet site, save the web address as a favourite.* 

## **Access the TIMS Applications**

After logging in you will be on the TIMS Application screen. Select the application that you have been approved to access.

| <b>TIMS</b><br><b>Transportation Safety and Other Apps</b><br>AIA<br><b>EIM Livelink</b><br>The TIMS Program requires an inventory of roadway<br>appurtenance assets. The goal of the Appurtenance Inventory<br>$\mathbb{R}$<br>The Enterprise Information Management (EIM) Portal provides<br>Application (AIA) is to "manage basic information about<br>dynamic collaboration and knowledge sharing between individuals and teams<br>appurtenances" in terms of: location, basic attributes, condition<br>within the organization. It has integrated document management capabilities<br>and related roadway.<br>that provide key functionality such as object auditing, permissions, version<br>control, generations, and dynamic aliases, all stored in a highly scalable<br><b>BIS</b><br>repository<br>BIS (Bridge Information System) is a web based application<br>designed to maintain inventory and inspection data for all<br><b>Bridge Engineering</b><br>bridges and bridge related structures in Alberta.<br>MGMA<br>This application is a Web based Intranet Application for<br>The Municipal Grants Management Application (MGMA) provides<br>Infrastructure and transportation users; this can be accessed using the internet<br>the mechanized tools to facilitate the management of the<br>explorer from GoA and ATU domain. For any technical support contact Please<br>contact Aiav Verma @ 427 6259<br>municipal grants programs.<br><b>NESS</b><br><b>HDO DEV</b><br>TIMS NESS (Network Expansion Support System) is a<br>knowledge tool designed to assist department staff in managing<br>Highway Data Online Application is an online web application that allows<br>roadway infrastructure and network expansion needs.<br>external consultants and engineers to access highway collision and geometric<br>data.<br><b>NESS</b> |
|----------------------------------------------------------------------------------------------------|
|                                                                                                    |
| TIMS NESS (Network Expansion Support System) is a<br>knowledge tool designed to assist department staff in managing<br>roadway infrastructure and network expansion need<br>Select the link to<br><b>PMA Maintenance</b><br>The Program Management Application (PMA) is a web-based<br>the application you<br>system that will replace the three main stand-alone applications<br>have permission to<br>(CPMS, CIS, CSAM) and the various work-around systems<br>(BPMS, CMS, MCMS). PMA will also provide the keystone<br>access.<br>information for the departments' construction and rehabilitation<br>projects.<br><b>TIMS WebMap V2</b><br>WebmapV2 is the next generation of TIMS WebMap, and is<br>specifically designed to speed up access to data, reduce the<br>number of steps required to create maps, or view imagery and<br>digital video logs. Users can configure maps with specific<br>features and geographic areas and save them for future use.<br><b>TRA</b>                                                                                                    |
| The TIMS Reporting Application (TRA) is a web based reporting<br>tool that allows you to retrieve data from the TIMS Data                                                                                                    |
| Repository (TDR) using a collection of Oracle products.<br><b>TSSA</b><br>Traffic Signal System Application (TSSA) is a TIMS application<br>designed to maintain and manage inventory data for traffic                                                                                                    |
| signal systems on the Alberta roadway network. This data<br>includes operational details, repair needs and maintenance logs.                                                                                                    |
| Plug-Ins required for TIMS<br>Some applications require the following plug-ins to work correctly:<br>applications                                                                                                    |

*Published Applications Page* 

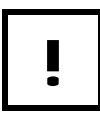

! *Once you select the application link, the homepage for the application will appear.* 

#### **Changing Passwords**

Password changes are required every 60 days.

To change your password, you need to be on the *Registered User Log In* site.

URL: Extranet site URL: https://extranet.inftra.gov.ab.ca/login.html

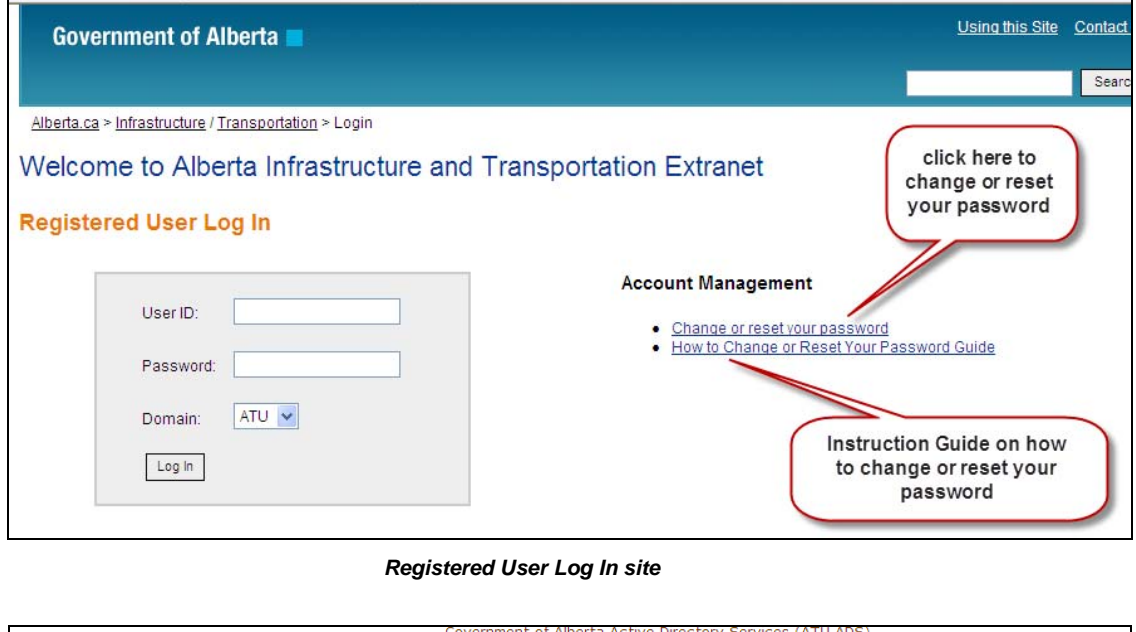

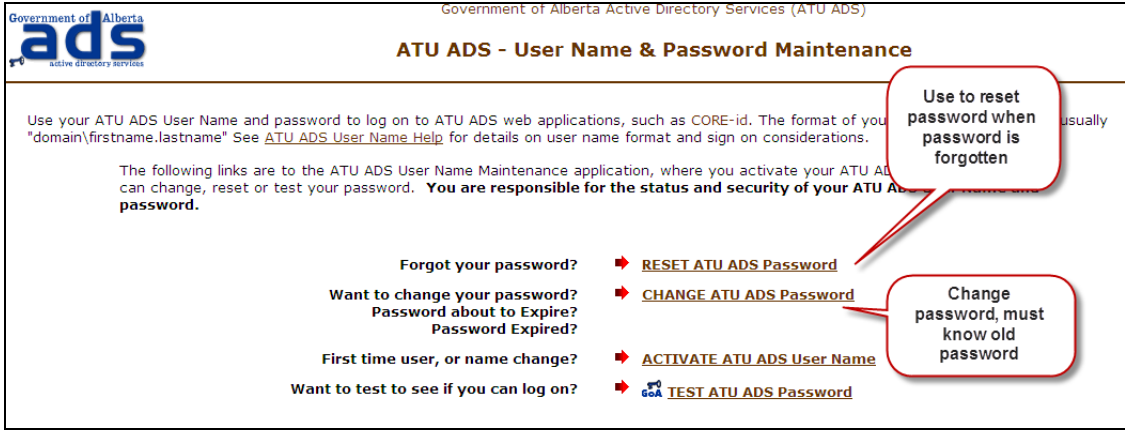

! *Consult the How to Change or Reset Your Password Guide for more detail on changing or resetting passwords.* 

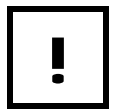

! *Add a reminder in your calendar to update your password prior to the 60 days expirer date.* 

#### *How To:* **Change or Reset your Password.**

- 1. Start an **Internet** session.
- 2. Navigate to the Registered User Log In site. URL: https://extranet.inftra.gov.ab.ca/login.html
- 3. Click the Change or reset your password link.
- 4. On the *User Name & Password Management* screen, in the *Change ATU ADS Password* section, click the **CHANGE** link.
- 5. In the *Type your ATU ADS User Name* field, enter your **User ID**.
- 6. In the *Type your OLD password* field, enter the current **Password**.
- 7. In the *Type a new password* field, enter your **new Password**.
- 8. In the *Type the new password again* field, enter your **new Password** again.
- 9. Click the **Submit Request** button. **END**

**END** 

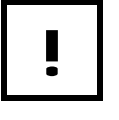

Once you have changed your password there is a 5 – 10 minute delay to sync the<br>password with the network. Please wait this long before using you newly changed<br>password *password with the network. Please wait this long before using you newly changed password* 

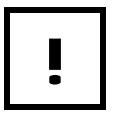

! *Add a reoccurring appointment in your calendar as a reminder to update your password every 58 days.*